# **CNC Stepper Motor Driver**

### 1.Description:

It is an operation control module specially designed for single-axis stepper motors.

The module has built-in multiple fixed operation modes, and the user can quickly select the appropriate motion trajectory.It can save the setting parameters after power off.

It supports setting distance/speed/delay/cycle times.

It can run independently as a module, or it can be used in conjunction with other systems.

It can be used in general industrial control occasions.

#### 2.Parameters:

1>.Product name:CNC Stepper Motor Driver

2>.Input voltage:DC 5V-30V

3>.Output/driver current:4A(Max)

4>.Control shafts:Single axis

5>.Suitable motor:42/57 step motor(Nema17/23 motor)

6>.Control speed:0.1-999RPM

7>.Forward pulses number:1-9999

8>.Reverse pulses number:1-9999

9>.Loop times:1-9999

10>.Forward delay time:0.0-999.9s

11>.Reverse delay time:0.0-999.9s

12>.Subdivision:1/2/4/8/16/32

13>.Acceleration and deceleration control:Yes

14>.Input reverse polarity protection:Yes

15>.Control modes:Auto/Manual/Setup/UART

## 3.Setting methods:

#### **1>.Running interface:**

1.1>.The first line displays rotating speed in RPM.

1.2>.The second line displays delay time or loop times which can be set by F-10 menu.

1.3>.Press CW button to clockwise/forward rotating.

1.4>.Press CCW button to counterclockwise/reverse rotating.

1.5>.Press RUN/STOP button to start or stop rotating.

1.6>.Rotate the potentiometer to change the forward or reverse rotation speed. Note:the operation mode is different in different modes.

1.7>.Keep press potentiometer more than 3second enter into parameter set mode.

#### **2>.Parameter interface:**

2.1>.Rotate the potentiometer to change parameter F-01~F-13 after enter parameter set mode.

2.2>.The selected parameter keeps blinking.

2.3>.Press potentiometer to selected parameter value.

2.4>.Modify Value Method 1: Directly rotate the potentiometer to change value.

2.5>.Modify Value Method 2: Press the potentiometer again and the selected bitkeep blinking. Then rotate the potentiometer to change value for this bit form 0 to 9. Modifyother bits in the same method which can improve setup efficiency and save your time.

2.6>.Press RUN/STOP button return to parameter(Note:parameter and parameter value are not the same).

2.7>.Set others parameters and parameters value if needs.

2.8>.Save and exit parameter set mode after keep press potentiometer more than 3second. **3>.Auxiliary function:**

3.1>.It can work independently by default, only need to connect the power supply and stepper motor, and no longer need to connect other accessories.

3.2>.Users can also connect external control buttons to change the operation mode. External control buttons can input from COM/STOP/CCW/CW/OUT terminal on PCB.

3.3>.Users can also connect other types of stepper motor driver and just use ZK-SMC02 alone as a stepper motor controller.Auto/Manual/Setup/UART

#### **4>.Work Mode:**

4.1>.Automatic Control Mode: Step motor works with ZK-SMC02's parameters set.

4.2>.Manual Control Mode: This mode needs connect buttons to COM/STOP/CCW/CW terminal on ZK-SMC02.

4.3>.Setup Control Mode: This mode needs connect to others stepper motor driver and just use ZK-SMC02 alone as a stepper motor controller.

4.4>.UART Control Mode: This mode needs input MODBUS-RTU commands.

## 4.Function Parameter Table:

#### Banria Copyright

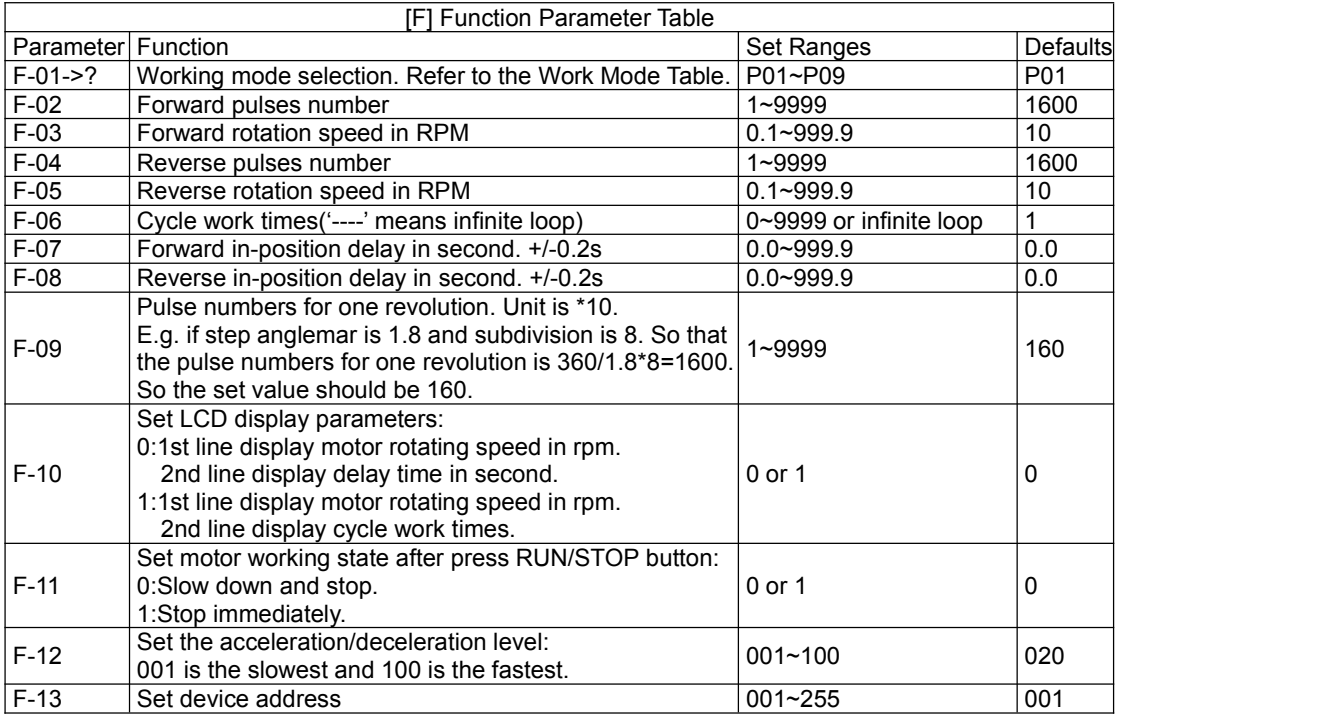

# 5.Work Mode Table:

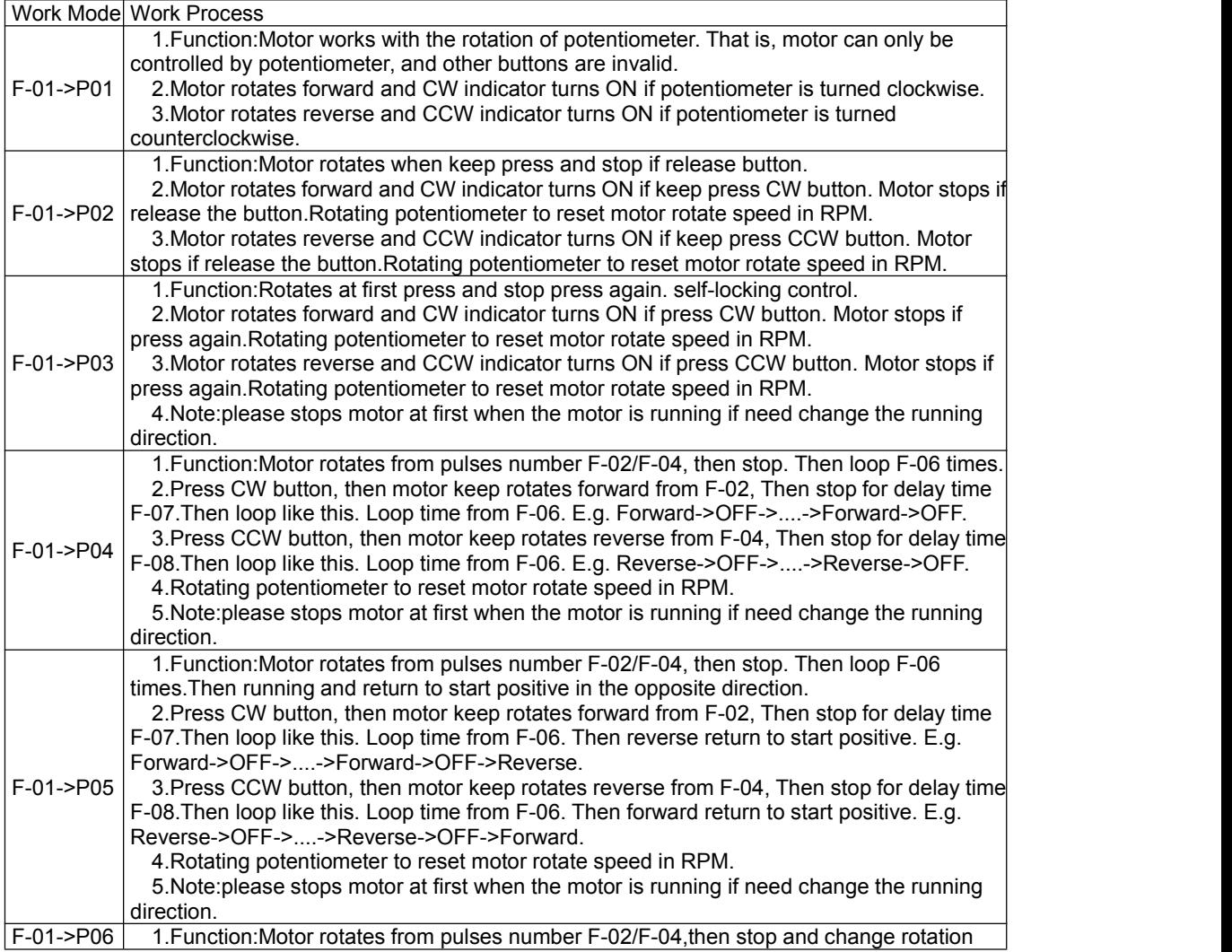

#### Banria Copyright

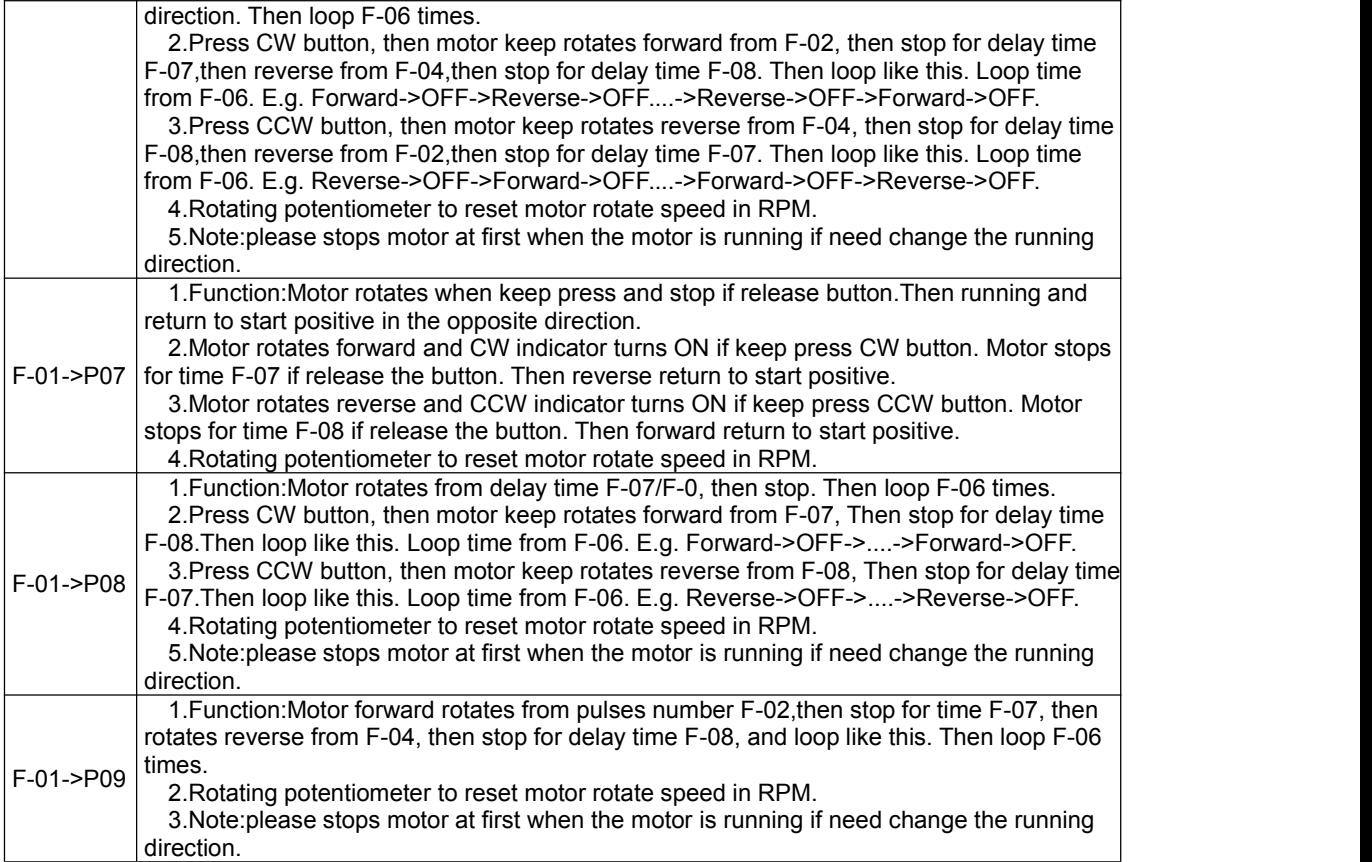

## 6.MODBUS Control Method:

1>.It can be control by MODBUS-RTU control protocol which support function code 0x03/0x06/0x10. Note:It is recommended to use other control methods, because this method requires the user to have an electronic programming skills.

2>.Baud rate: 9600/14400/19200/38400/56000/57600/115200

3>.Device address:001~247

4>.Communication Interface:TTL<br>5> Data frame structure:

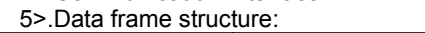

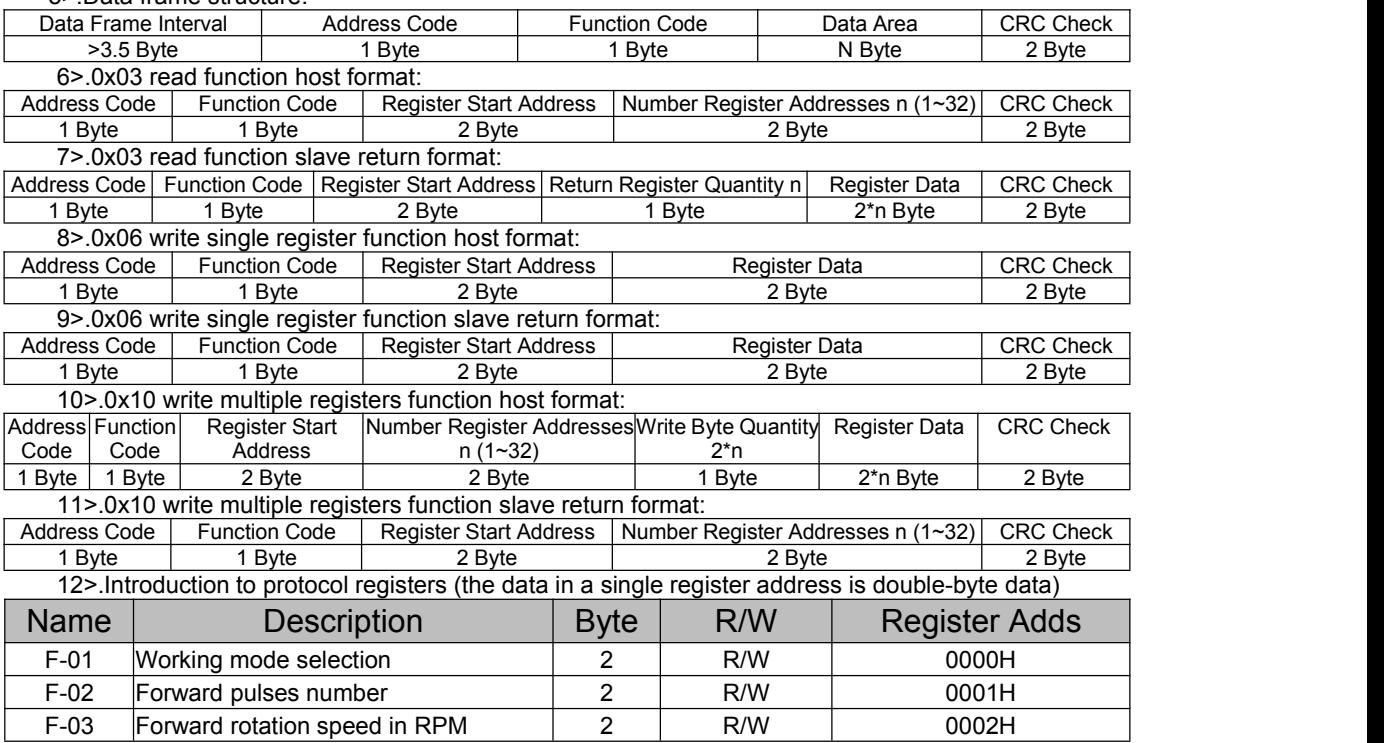

#### Banria Copyright

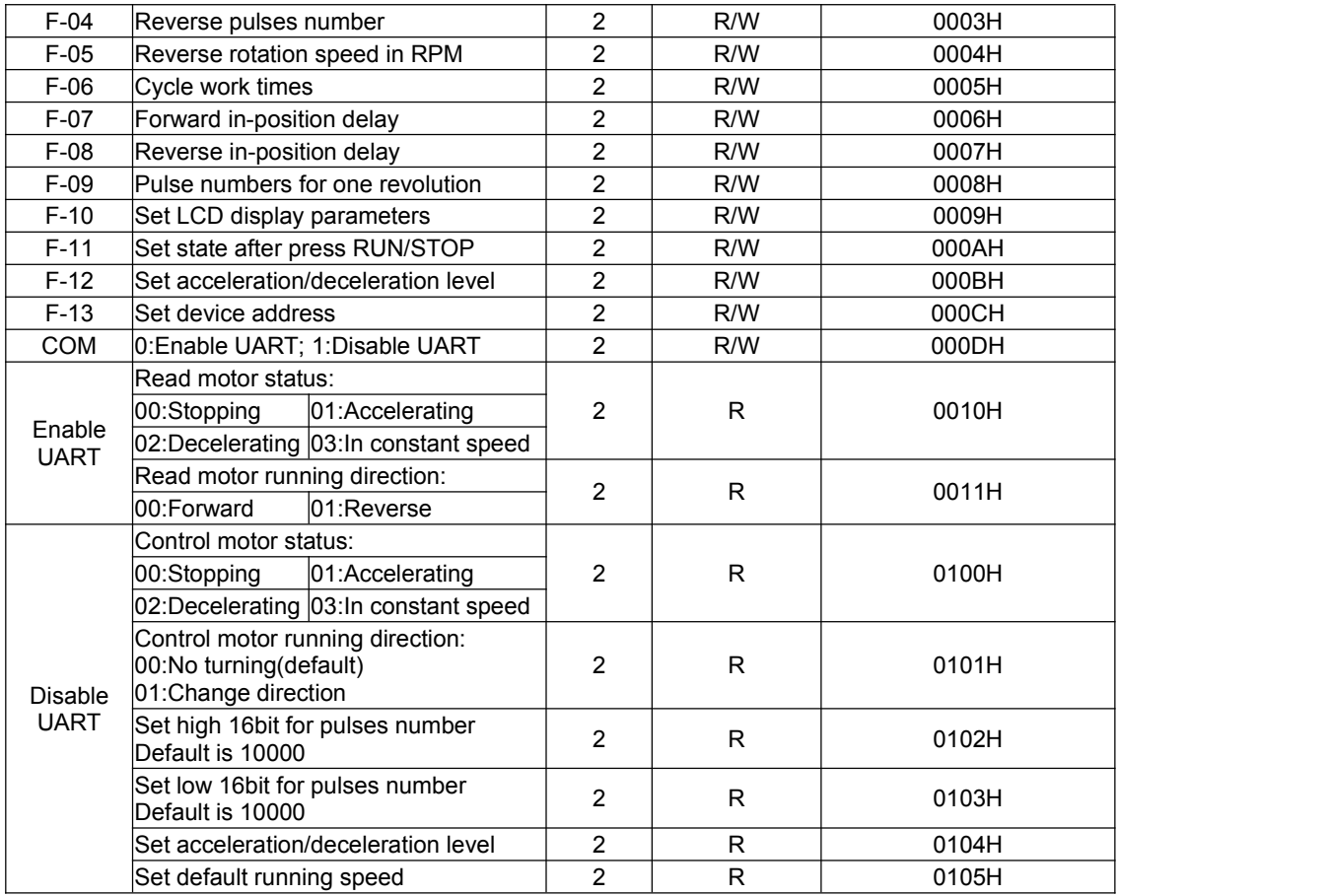

## 7.Note:

1>.It is suitable for 2 phase stepper motors whether it is 4-wire or 5-wire or 6-wire or 8-wire. 2>.It has built-in drivers and controllers, but can also connect other drivers.

## 8.Application:

- 1>.Industrial Automation Control
- 2>.CNC machine
- 3>.Mechanical packaging
- 4>.Electronic processing and testing
- 5>.Automatic assembly line